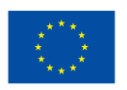

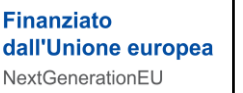

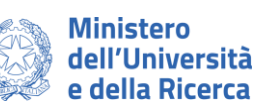

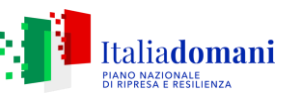

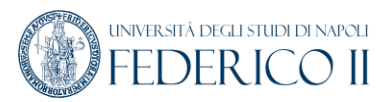

# **Progetto "National Research Centre for Agricultural Technologies – Agritech"**

# **MISSIONE 4, COMPONENTE 2, INVESTIMENTO 1.4**

**Codice progetto Codice progetto MUR: CN00000022; CUP: E63C22000920005**

**AVVISO DI CHIARIMENTI n°1**

\*\*\*\*\*\*\*\*\*\*\*\*\*\*\*\*\*\*

**Gara 1/F/2024 - Procedura aperta con applicazione del criterio dell'offerta economicamente più vantaggiosa individuata sulla base del miglior rapporto qualità prezzo, ai sensi artt. 71 e 108, co. 1 D.lgs. n. 36/2023 s.m.i. avente ad oggetto la fornitura di una "Piattaforma di microscopia correlativa comprendente l'installazione e collaudo di un Microscopio confocale, un Microscopio rovesciato motorizzato a fluorescenza, uno Stereomicroscopio motorizzato a fluorescenza, un microscopio elettronico a scansione con sorgente field emission (FE-SEM) a pressione variabile e software per microscopia e spettroscopia correlativa ottica, confocale a fluorescenza a scansione laser ed elettronica a scansione", presso il Dipartimento di Agraria dell'Università degli Studi di Napoli Federico II nell'ambito del Progetto "National Research Centre for Agricultural Technologies – Agritech" - CUP: E63C22000920005 – CIG Lotto 1: CIG B0A8566B4A - Lotto 2: – CIG B0A8565A77**

#### \*\*\*\*\*\*\*\*\*\*\*\*\*\*\*\*\*\*

È pervenuto a questa Amministrazione il quesito relativo alla procedura di gara di cui in oggetto, che si riporta nel seguito, con la risposta a cura della Dirigente dell'Area Attività Contrattuale.

# **Quesito n° 1)**

"*la presente per informarvi che con riferimento al LOTTO 2 non ci è possibile generare il passOE in quanto da sistema viene indicato che il CIG non esiste o non è ancora stabilito*".

## **Risposta al Quesito n° 1)**

Si rappresenta che la documentazione di gara non prevede la presentazione del PassOE, in quanto le verifiche dei requisiti verranno effettuate tramite FVOE 2.0, che, a partire dal 1° gennaio 2024, ha sostituito il previgente sistema, cui era strumentale il PassOE. Per le modalità operative di funzionamento del FVOE si rinvia alla Delibera ANAC n. 262/2023.

## **Quesito n° 2)**

"*non riusciamo ad importare il file xlm da voi allegato per la generazione del DGUE. Il portale ci dà questo errore: Non è stato possibile leggere correttamente il file caricato. Non risulta valido*.".

## **Risposta al Quesito n° 2)**

Si rappresenta che occorre:

- 1. Collegarsi alla piattaforma Acquisti in Rete al seguente link: [https://www.acquistinretepa.it/espd](https://www.acquistinretepa.it/espd-dgue/#!/start)[dgue/#!/start](https://www.acquistinretepa.it/espd-dgue/#!/start)
- 2. Entrare nel Cruscotto e selezionare il pulsante eDGUE posto a sinistra del menu
- 3. Selezionare l'opzione "Sono un operatore economico"
- 4. Importare il file denominato "DGUE" in formato xml messo a disposizione nella documentazione di gara.

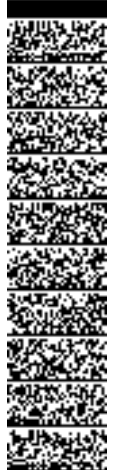

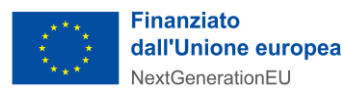

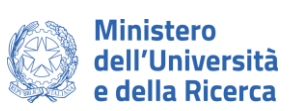

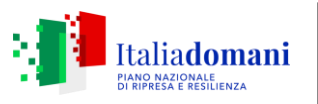

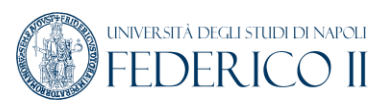

Per ulteriori informazioni relative alla compilazione e trasmissione del DGUE si rinvia alla Guida Wiki Acquisti in rete PA operativa accessibile al link [https://wiki.acquistinretepa.it/index.php/Documento\\_di\\_Gara\\_Unico\\_Europeo](https://wiki.acquistinretepa.it/index.php/Documento_di_Gara_Unico_Europeo) .

> **La Dirigente dell'Area Attività Contrattuale Dott.ssa Rossella Maio**

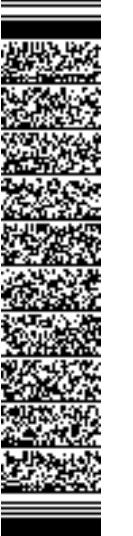